# How to set up A Fundraising Page for ECLC Advice-A-Thon

**1. Go to the Canadahelps Main Fundraising Page for the current year's Advice-A-Thon. Click Join as an Individual to set up an Individual Fundraiser Page.**

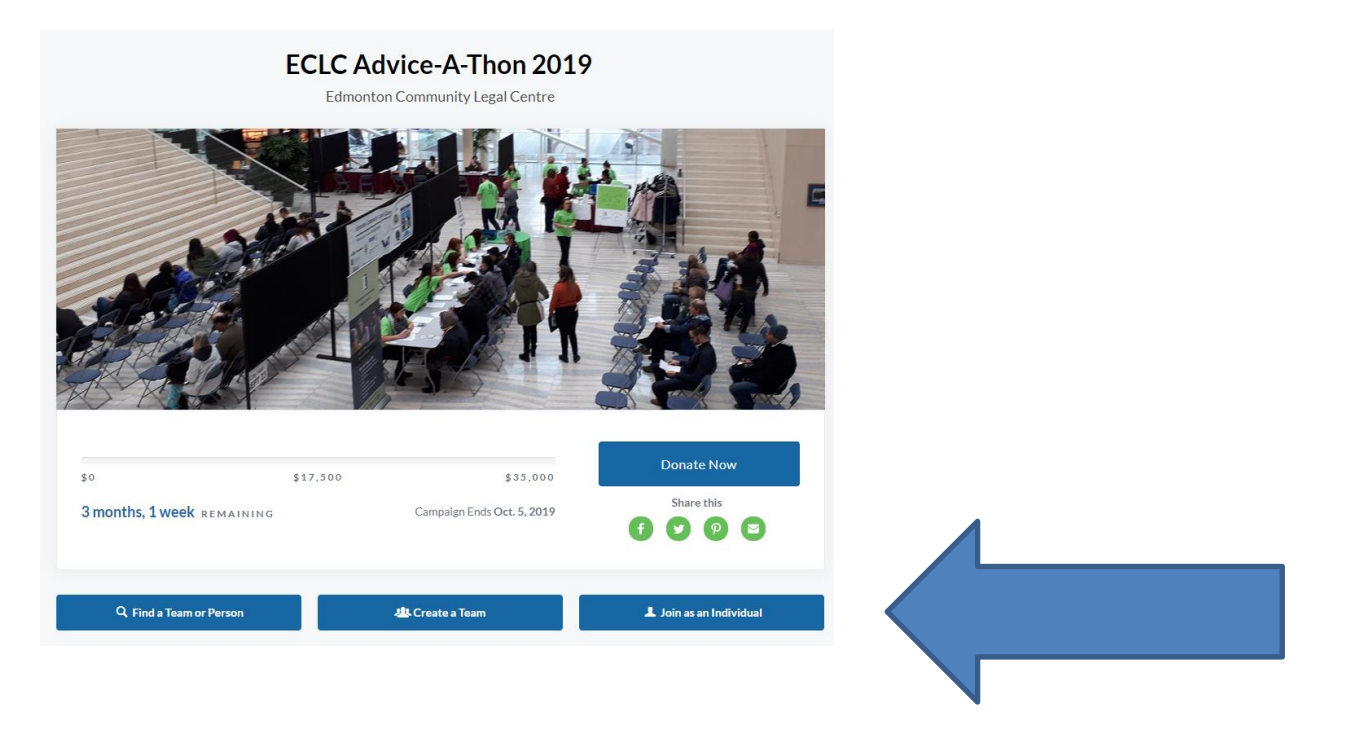

**2. The next page will give a prompt to either log in or set up a new account. For new fundraisers they have to sign up (or ask the ECLC Volunteer Coordinator to do it for them), and for anyone who has a CanadaHelps Account (either fundraisers from last year of they have used this for other initiatives), they have to sign in.** 

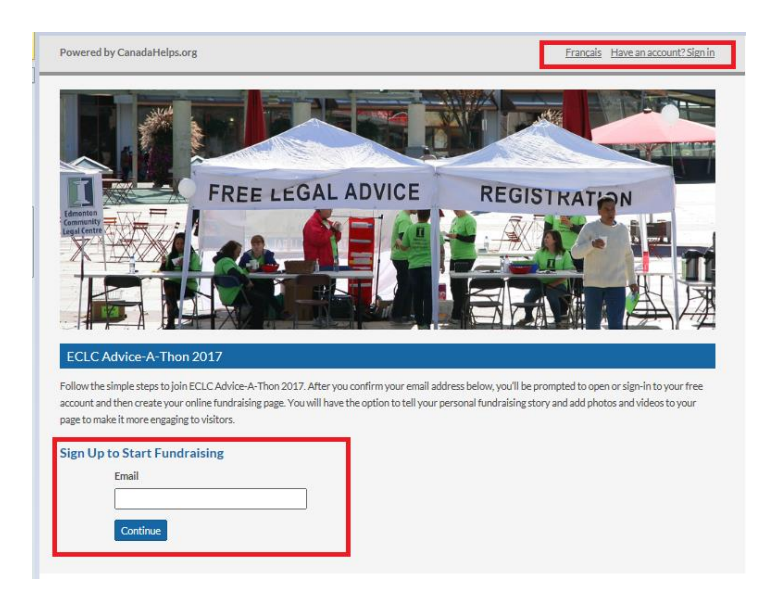

#### **3. The next page will ask to set up contact information.**

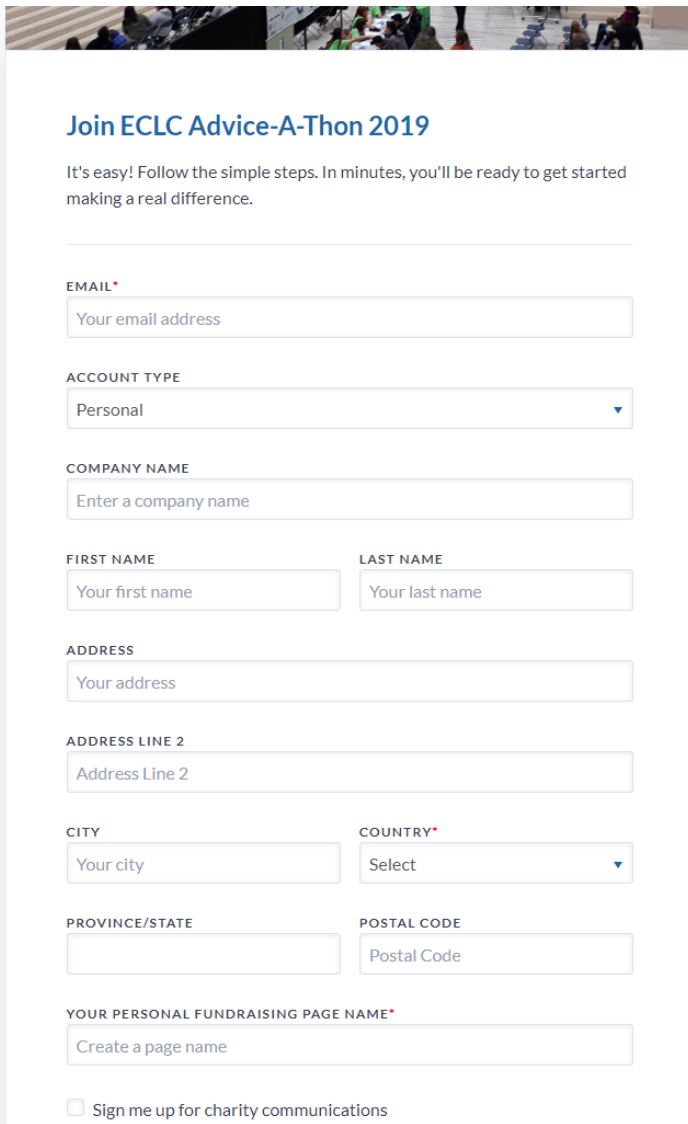

## **4. Fill the fields with the information. Below is a 'template message' that can be used for the Fundraising Story.**

*Please assist me in supporting the Edmonton Community Legal Centre and its mission to provide access to justice. I will provide free legal advice to low and modest income individuals, including the homeless, new Canadians, and people with mental health issues.* 

*ECLC is committed to meeting this demand by operating legal advice clinics four evenings a week at their downtown office. They are supported by 200 Edmonton lawyers that provide free legal advice and public legal education to 5000 people each year. Some of these people receive additional free support, advice, and representation from ECLC staff. Please help me reach my fundraising goal by donating to this worthy cause and demonstrating your support of my commitment to access to justice and pro bono legal service. Click "Donate to Me" to make your charitable donation. Thank you in advance for your generosity.*

*Sincerely, (volunteer lawyer name)*

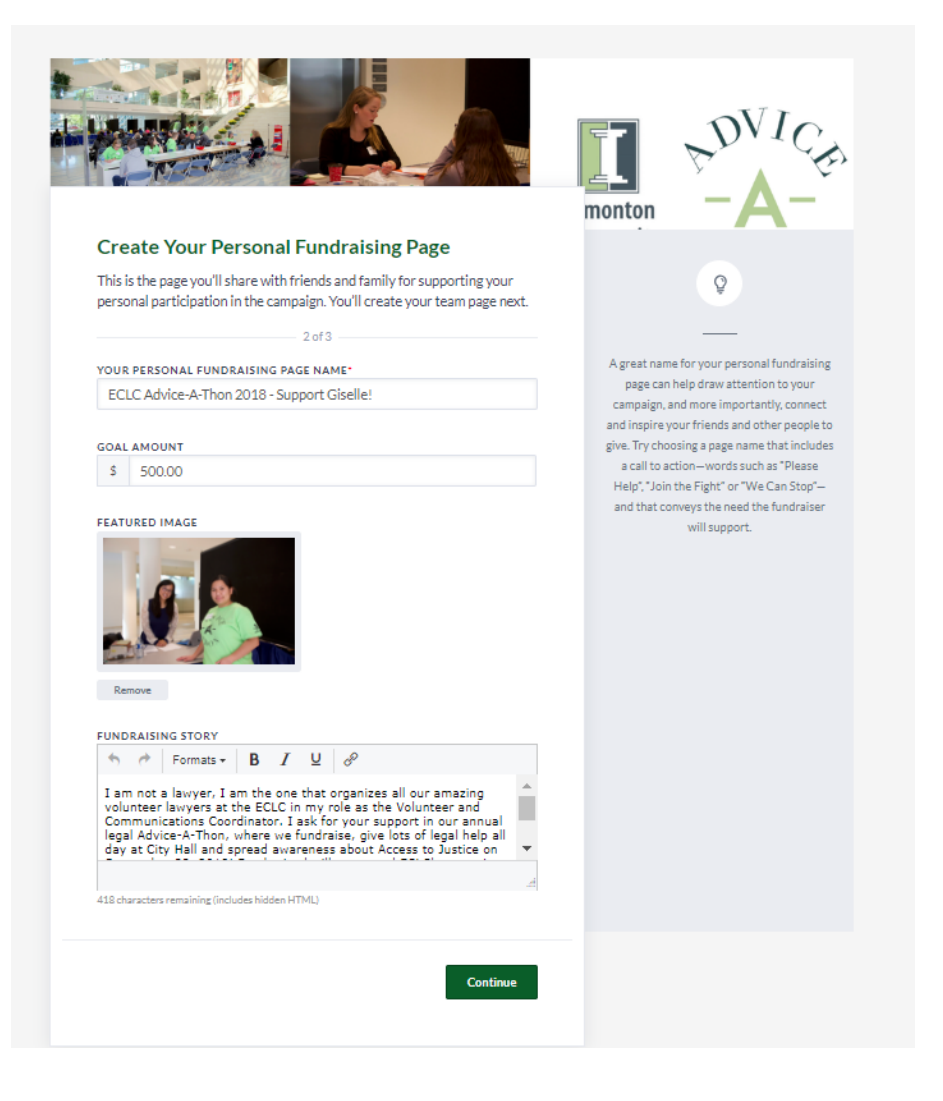

## **5. The next page gives an option to upload photos. This can be skipped. Having a Feature Image is handy as it can make the page stand out.**

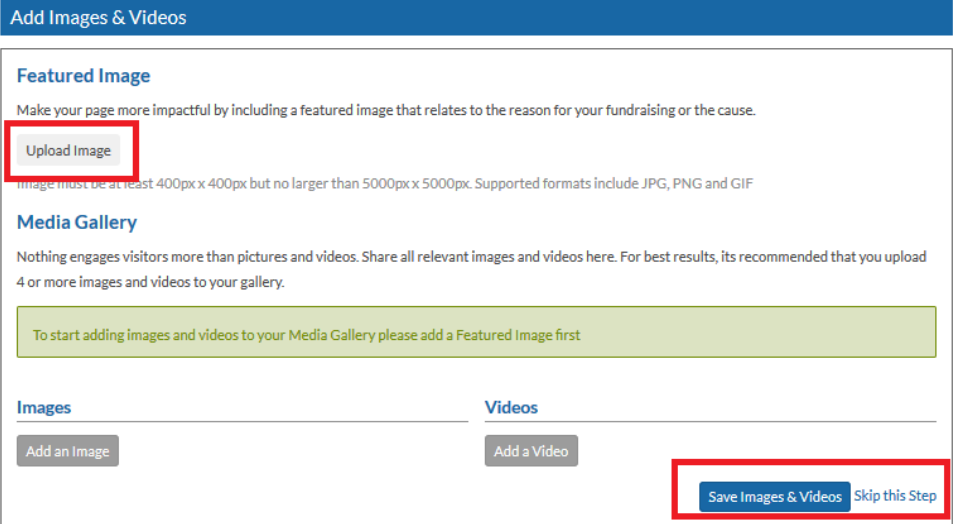

### **6. The finished page will look something like this. The weblink of this page is the one that will be used for any online posts, hyperlinks, etc.**

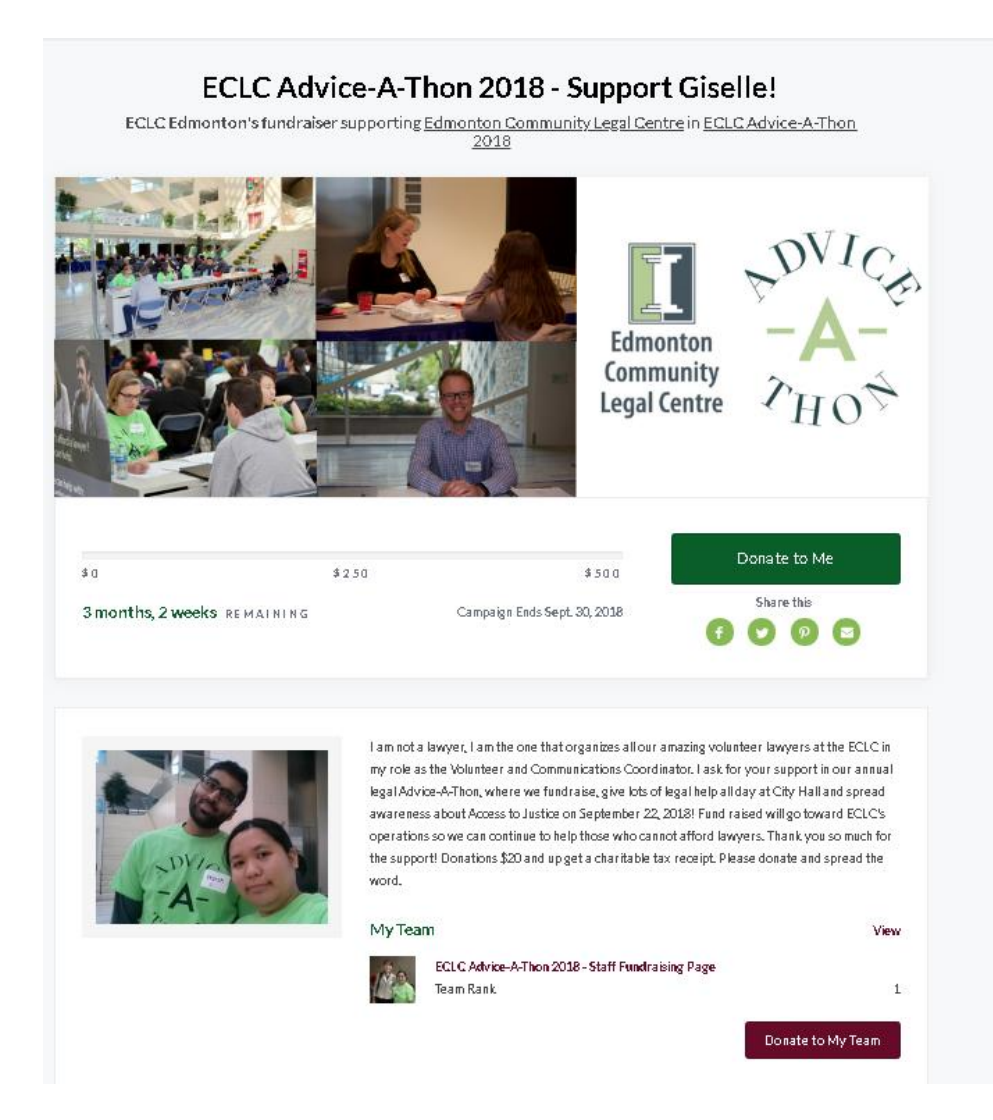

## **7. If it is set up properly, the individual fundraiser page will also appear on the main Advice-A-Thon fundraising page like this one.**

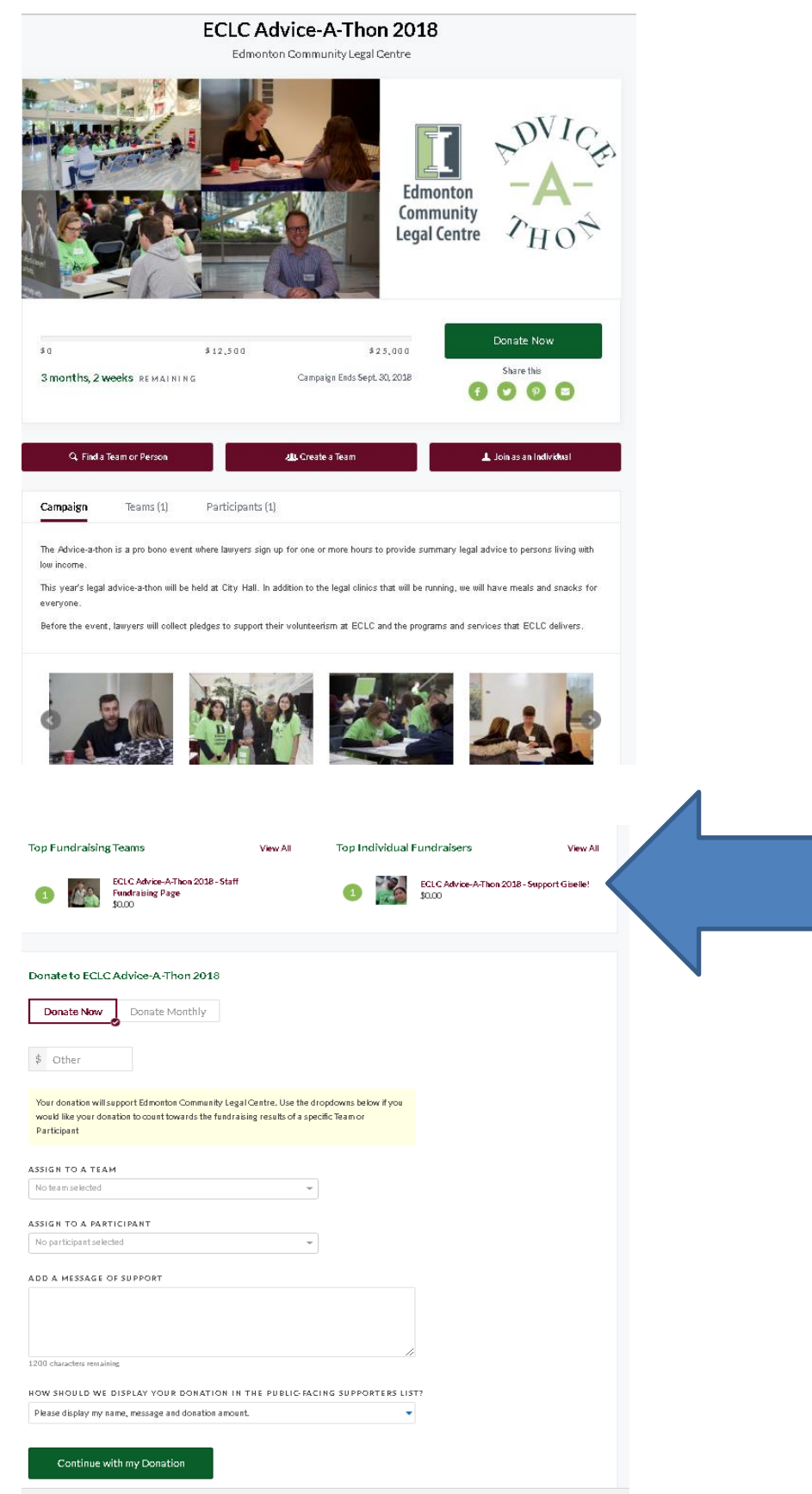

#### **8. Setting up a group fundraiser is very similar, but it involves setting up the TEAM page first and then an individual page.**

You will need to first sign up and create your team page, setting a team fundraising goal and telling your own fundraising story, through words and visuals.

Then, create your own Team Member page, setting your personal fundraising goal and telling your own fundraising story. Then, you invite Members –they will then create their own Team Member page. If you are the first person who has set this up, you will be assigned as the team captain.

Lastly, all Team Members –including you as the Team Captain—start fundraising using the built-in social sharing features to reach out to your personal networks.

As Team Captain, be sure to keep in touch with your Team throughout the campaign – offering fundraising ideas and support, reporting on fundraising progress, and keeping everyone motivated to reach your team goal!

#### *As always, the ECLC is available to provide help and support if you have any questions or concerns. Thank you again for participating in our annual Advice-A-Thon!*

#### **Giselle General**

Volunteer & Communications Coordinator

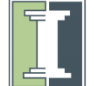

**Edmonton Community Legal Centre** 

Phone: 780-702-1725 ext 285

Fax: 780-702-1726

Email: [ggeneral@eclc.ca](mailto:ggeneral@eclc.ca)

[www.eclc.ca](http://www.eclc.ca/)